## $^{\text{\tiny{(1)}}}$  Workspace 教育场景,扩容主机内存后无法上课,主机卡顿,虚拟机暂停

**[刘琪](https://zhiliao.h3c.com/User/other/46203)** 2023-03-29 发表

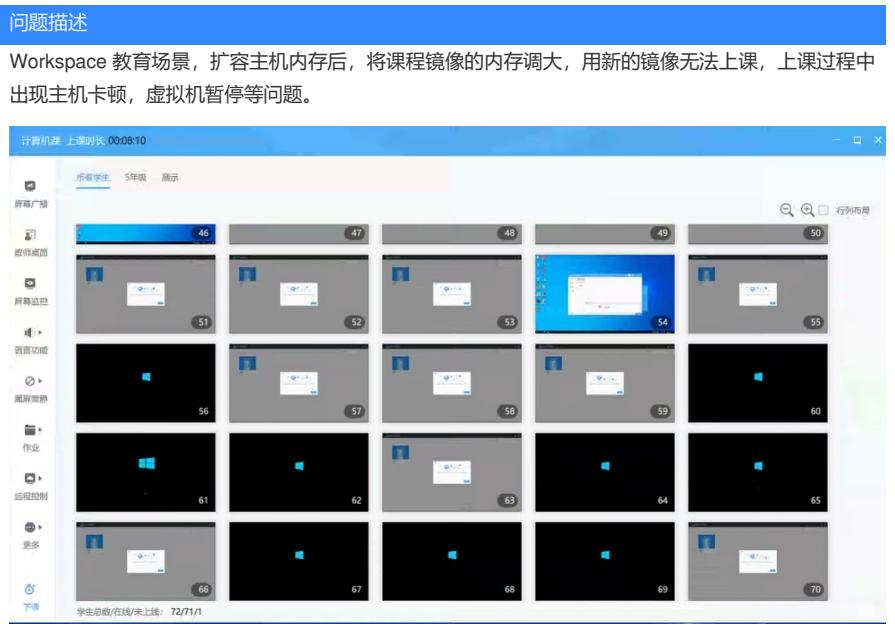

## 过程分析

1、登录主机后台,查看主机的资源使用情况,发现cpu利用率已经接近100%,但教室规模以及课程镜 像的cpu大小,较扩容之前的规模没有区别。

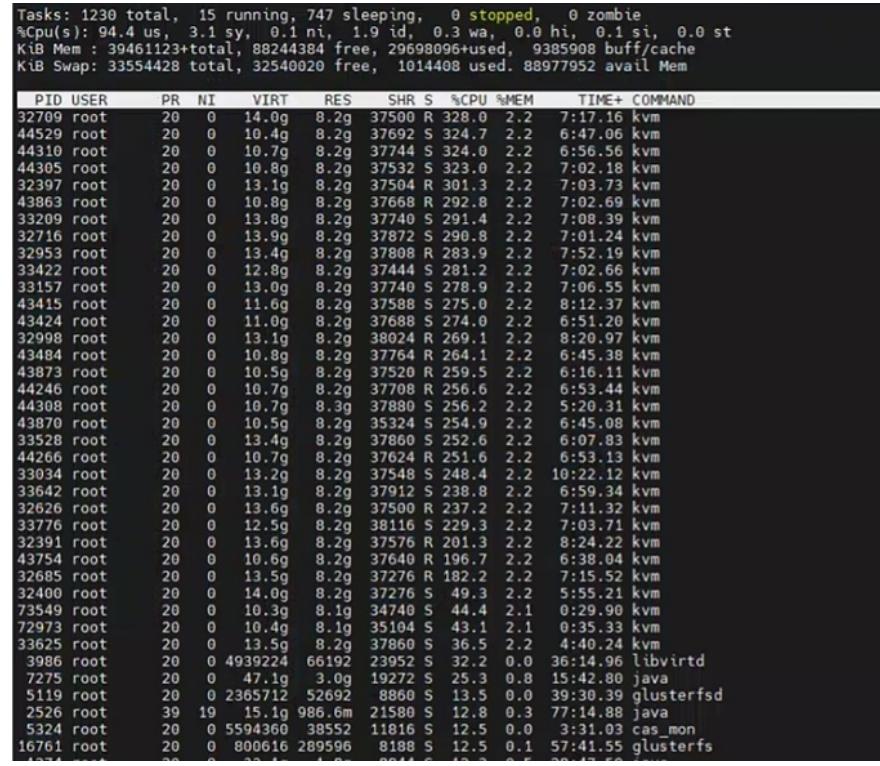

free-g查看内存使用情况,发现free的内存很多,但是swap分区使用了较多,正常情况下内存够用的 情况下,是不会去使用swap分区的。

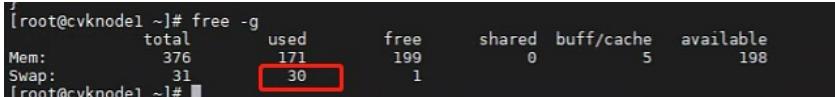

2、怀疑是扩容的内存未生效,查看cgroup的配置文件/etc/cgconfig.conf,limit值应该是主机内存的80 %左右,发现配置文件中限制的虚拟内存仍然是扩容之前的大小,扩容主机内存后,该文件未自动更 新。

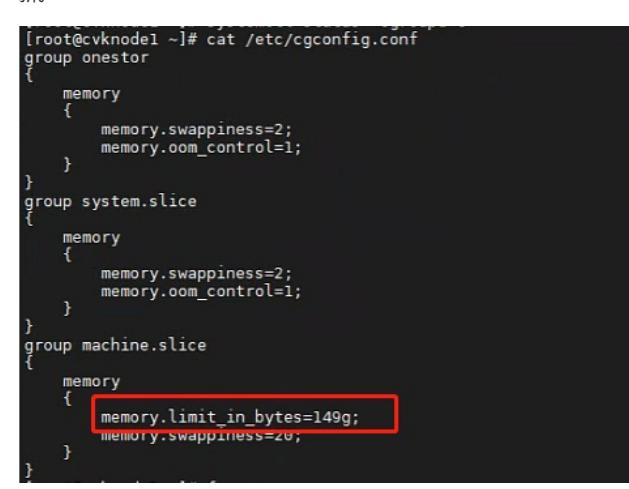

再查看message日志,有明显的oom打印。由此可以判断,导致平台和桌面卡顿原因是上课后,可分 配内存不足,导致使用了swap空间,平台性能迅速下降,系统卡死。由于当前UIS平台虚拟机分配时 存在内存分配限制,超过内存限制阈值,会使用系统swap空间。cgroup内存分配限制是服务器内存自 动计算出来的,当前版本只有部署和升级能够触发内存限制阈值的重新计算。

解决方法

1、执行bash /opt/bin/onestor\_cgroup\_config.sh

2、重启服务器(重启之前确认所有教室已下课,避免出现残留)

3、查看/etc/cgconfig.conf文件中的limit值是否更新。l

4、执行cat /sys/fs/cgroup/memory/machine.slice/memory.limit\_in\_bytes指令,查看系统内存限制是否 生效。

里面的值除以 (1024\*1024\*1024) 就是当前可分配内存大小。约为主机内存的80%左右, 并和cgconfi g里的内存limit大小一致,则配置生效。